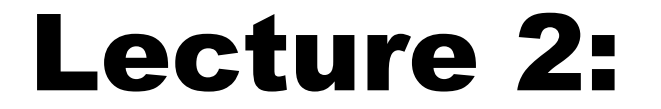

#### WORKING WITH MATRICES

## MathCAD's Matrix Definitions

#### Matrix: collection of numbers (elements) that are related in some way

**& Examples:** For holding data sets (temperature, time); (temperature, position),etc.

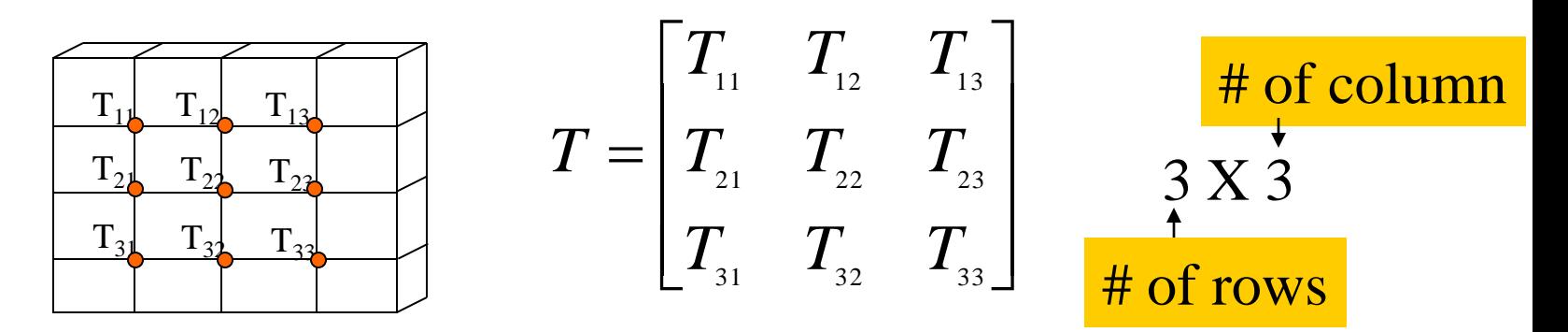

## MathCAD definitions

### **X** Vector has only one row or column **X Matrix has at least two rows or two** columns

**A** Array is either a matrix or a vector

$$
T = \begin{bmatrix} T_1 \\ T_2 \\ T_3 \end{bmatrix} \qquad t = \begin{bmatrix} t_1 \\ t_2 \\ t_3 \end{bmatrix} \qquad A = \begin{bmatrix} T_1 & t_1 \\ T_2 & t_2 \\ T_3 & t_3 \end{bmatrix}_{3X2}
$$

**H** Array Origin: MathCAD refers to the first element in a vector or matrix as element zero. **\\\\** For example:

$$
A = \begin{bmatrix} 12 & 15 & 17 \\ 23 & 25 & 29 \end{bmatrix} \qquad A_{00} = 12
$$
  

$$
A_{01} = 15
$$

#### *WAXimum Array Size:*

 $\Box$  No more than 100 elements per array.

No more than  $8 \times 10^6$  in all arrays.

# Initializing an Array

**\# Methods:** 

 $\Box$  Type in the values from the keyboard.

Read the values from a file: Text or ASCII files are used to move data between programs)  $\Sigma$ Import a text file into mathCAD as a matrix: C:=READPRN("A: mydata.txt")  $\Sigma$  Export from mathCAD use WRITEPRN("A:mydata.txt"):=C

 $\Box$  Compute the values by using a function or range variable. The range variable is defined as  $i := 0..3$ ( .. in mathCAD by typing ;).

**E**Copy and paste from another Windows program.

# Type in from the keyboard

 $\frac{1}{25}$  Type the name of the matrix then type := **& Choose Insert/Matrix** from menu OR **& Choose Matrix from Matrix Toolbox OR Hause [Ctrl-M] from keyboard** 

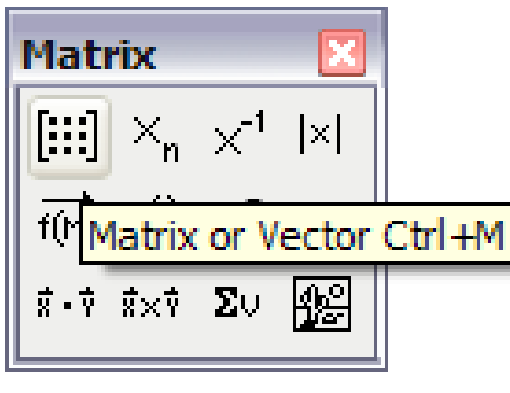

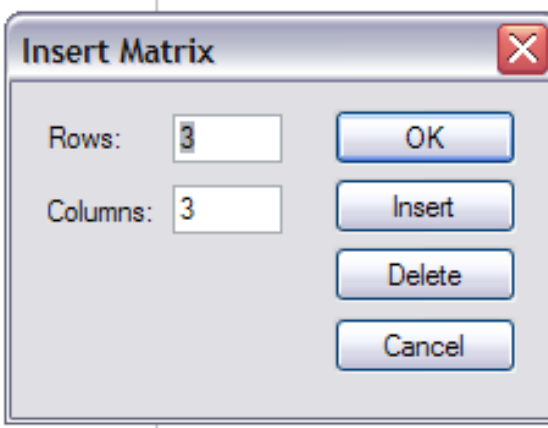

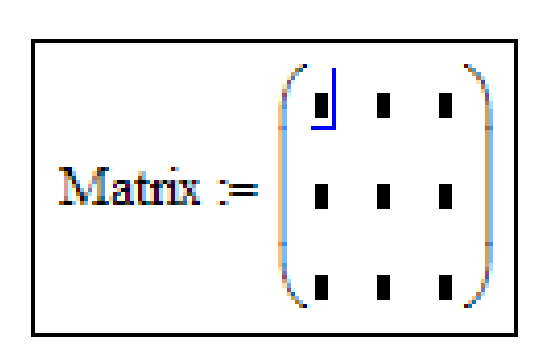

# Using range variable

**X**Type the range variable Example:  $i = 0$  to 10  $\Box$ Use [;] for .. OR **E**Use Matrix Toolbox

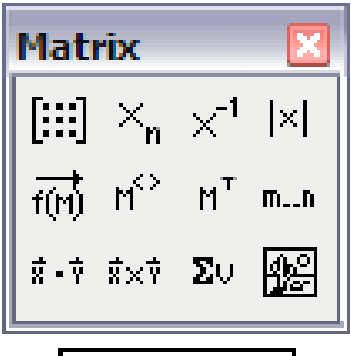

$$
i \coloneqq 0..5
$$

**#Calculate the elements of the matrix using** the range variable

**NUSE index subscript** 

Matrix: 
$$
= 4 \cdot i + 5
$$

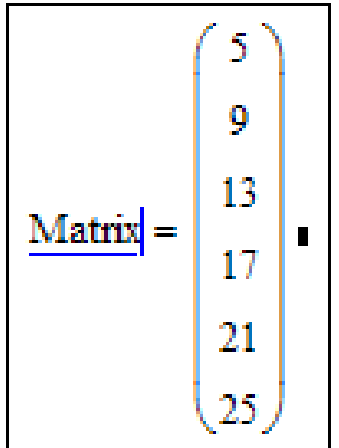

# Using a function

### *X* Define a function of two variables Call matrix() function to create the matrix

f(row, column) := row<sup>2</sup> + 4.column  
\nMatrix := matrix(2, 3, f)  
\nrow column  
\nmatrix = 
$$
\begin{pmatrix} 0 & 4 & 8 \\ 1 & 5 & 9 \end{pmatrix}
$$

## Reading from a file

Matrix := 
$$
\begin{pmatrix} 1 & 2 & 3 & 4 & 5 \ 6 & 7 & 8 & 9 & 0 \ 1 & 2 & 3 & 4 & 5 \ 6 & 7 & 8 & 9 & 0 \end{pmatrix}
$$

 $WRITERN("C:\data.txt") := Matrix$ 

 $C = READPRN("C:\data.txt")$ 

$$
C = \begin{pmatrix} 1 & 2 & 3 & 4 & 5 \\ 6 & 7 & 8 & 9 & 0 \\ 1 & 2 & 3 & 4 & 5 \\ 6 & 7 & 8 & 9 & 0 \end{pmatrix}
$$

### Copying from other windows program

#### **BCopy the data from Excel**

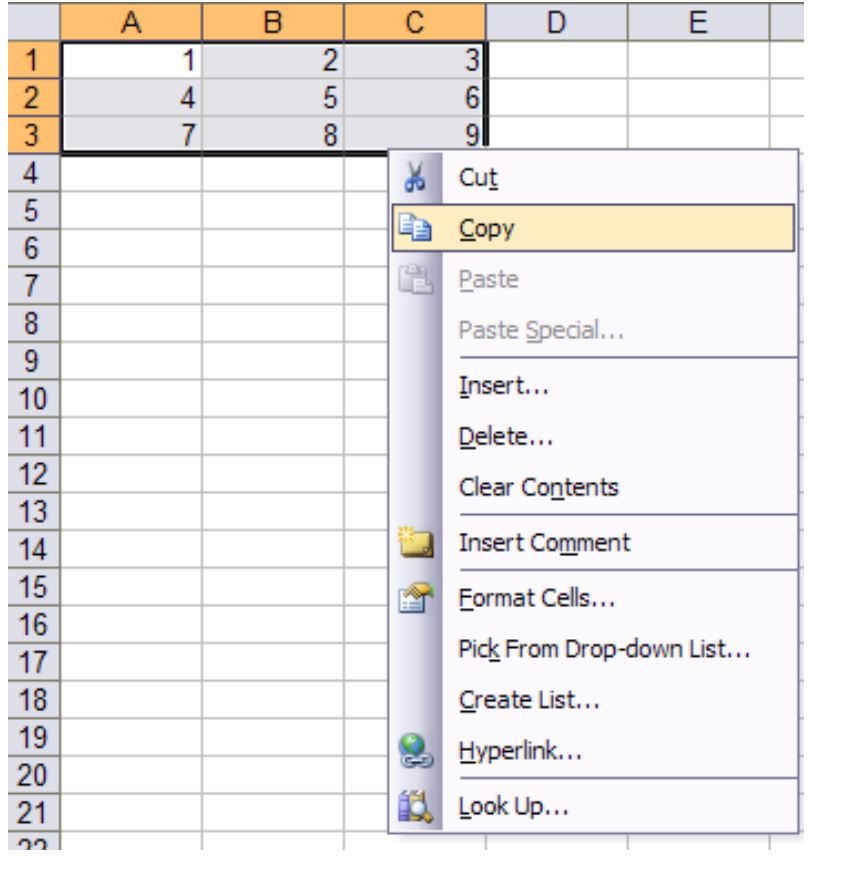

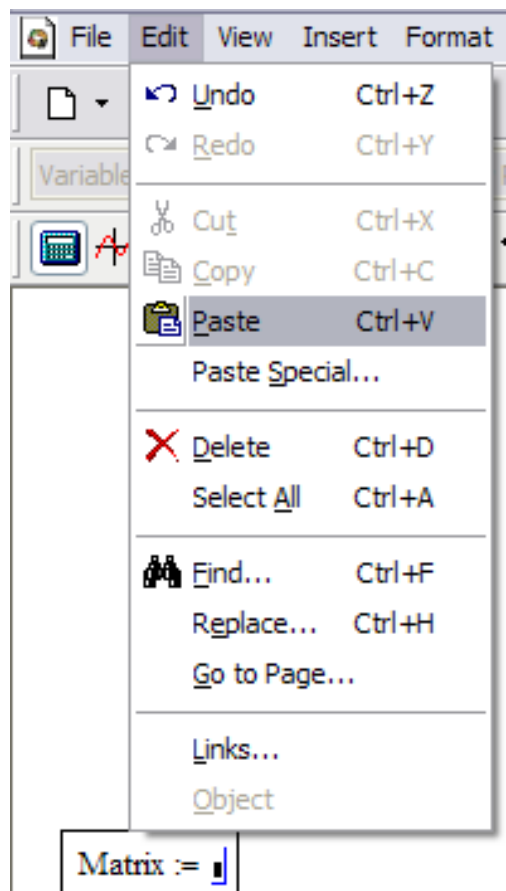

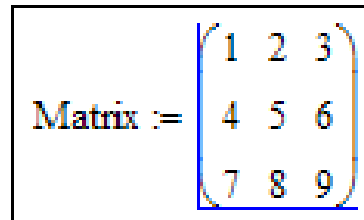

## Units in Matrix Elements

#### **Elements have the same units**

$$
t = \begin{bmatrix} t_1 \\ t_2 \\ t_3 \end{bmatrix} \quad \text{min}
$$

**Elements don't have the same units** 

$$
t = \begin{bmatrix} t_1 \min \\ t_2 \min \\ t_3 \sec \end{bmatrix}
$$

## Creating an Identity Matrix

### $BID$ :=identity  $(5)$

$$
M = \begin{bmatrix} 1 & 0 & 0 & 0 & 0 \\ 0 & 1 & 0 & 0 & 0 \\ 0 & 0 & 1 & 0 & 0 \\ 0 & 0 & 0 & 1 & 0 \\ 0 & 0 & 0 & 0 & 1 \end{bmatrix}
$$

# Modifying an Array

 $\mathcal{H}$  To join arrays side to side: [augment(A,B)]

 $\frac{1}{2}$  To join arrays one on top of the other:[stack(A,B)]

#### **Heta** Inserting a row or a column:

- $\Box$ 1)click on the row immediately above where you want the new row to be inserted.
- $\Box$ 2)Bring up the insert Matrix box by typing [Ctrl-M].
- $\Box$ 3)Indicate the number of rows.
- △4)Press insert

## Inserting a row

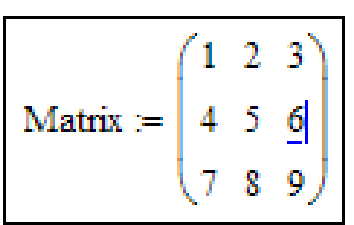

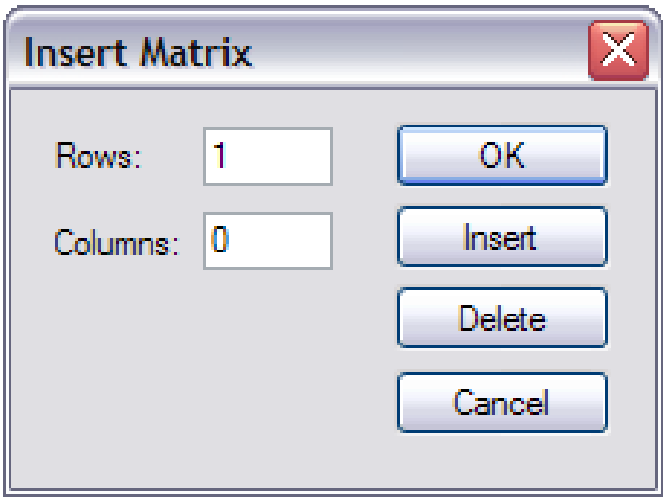

$$
\mathbf{Matrix} := \begin{pmatrix} 1 & 2 & 3 \\ 4 & 5 & 6 \\ 7 & 8 & 9 \end{pmatrix}
$$

## Deleting a column

#### $\frac{1}{25}$  Select an element in the column to be deleted

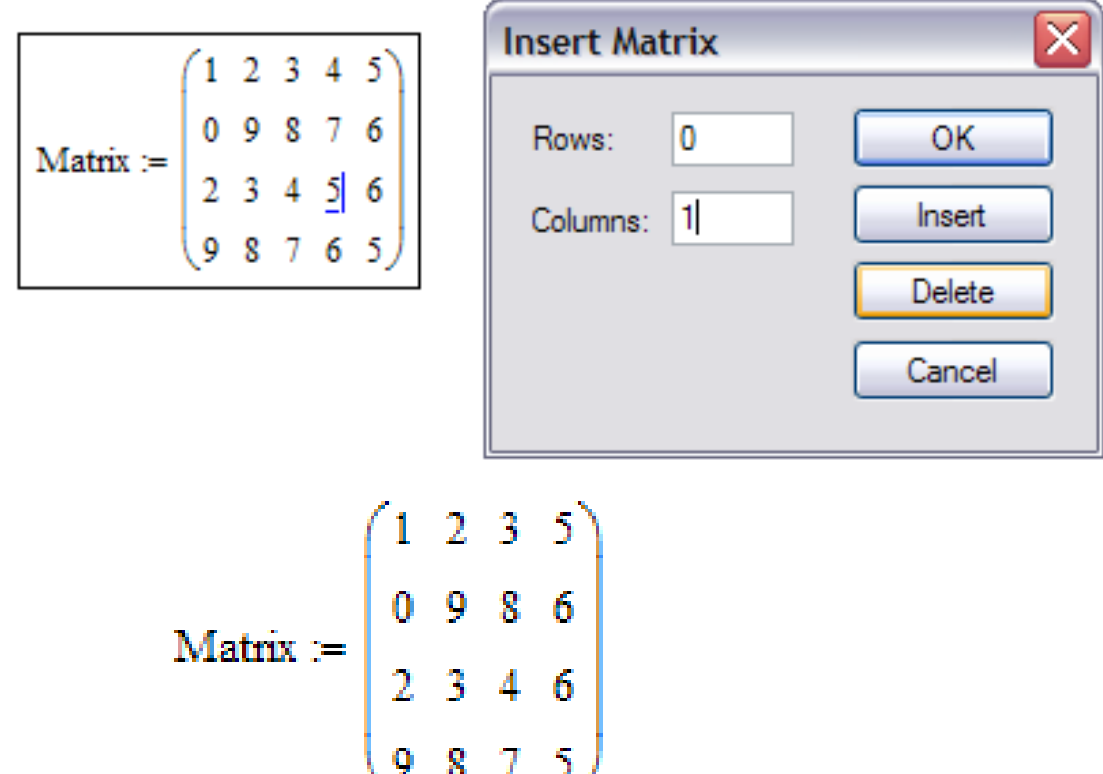

# Selecting a Single Column

#### **X** MathCAD allows you to take a single column vector of a multicolumn array.

M<> **Matrix**  $\begin{bmatrix} \mathbb{H} \mathbb{I} & \times_n & \times^1 & \mathbb{H} \end{bmatrix}$  $\text{H}$ Temp:=  $C^{<0>}$ .K  $\frac{1}{f(M)}$   $\overline{M^2}$   $M^T$  m...n  $\mathbb{R}$ Time: =  $C<sup>{1>}</sup>$  .min ം... |കാ ||<br>|trix Column Ctrl+6 | Matrix :=  $\begin{pmatrix} 1 & 2 & 3 & 5 \\ 0 & 9 & 8 & 6 \\ 2 & 3 & 4 & 6 \\ 9 & 8 & 7 & 5 \end{pmatrix}$  time := Matrix 0 min 60  $time =$  $120$  s

# Array Operations:

 $\text{R}\text{Addition}$  and Subtraction (A+B) **XAULTIPLICATION (A.B) [Shift-8] BELA Element by Element Multiplication: f(M)** *W* Transposition: interchange row and column elements: M<sup>T</sup> **Matrix** *X***Inversion: M<sup>-1</sup> [Shift-6]**  $\begin{bmatrix} \mathbf{H} \mathbf{H} \end{bmatrix} \begin{bmatrix} \mathbf{X_n} & \mathbf{X_n^{\text{-1}}} \end{bmatrix} \begin{bmatrix} \mathbf{X} \end{bmatrix}$ Determinant: |M| $M^T$  m.in

 $\vec{x}$  -  $\vec{v}$  -  $\vec{z}$   $\times$   $\vec{v}$  -  $\bm{\Sigma}$   $\bm{\mathsf{U}}$  -

# Arrays Functions

**\the \thughtha** maximum value of matrix C  $\mathcal{H}$ min(C) minimum value of matrix C  $\mathcal{F}$ rows(C) number of rows in matrix C  $\text{H} \text{cols}(C)$  number of columns in matrix C  $\frac{1}{26}$  ast (a) index of last element of vector a **Hength(a)** number of elements in vector a  $\frac{1}{10}$  arranges elements of vector a in increasing order

 $\frac{1}{2}$  arranges in decreasing order

### Examples:

#### **X** Find out whether the system of simultaneous equations has a unique solution. If yes, find the solution.

 $\Box$  If the determinant of the coefficient matrix is nonzero, then the system has a unique solution

$$
2x1 + 3x2 + x3 = 12
$$
  
\n
$$
x1 + 4x2 + 7x3 = 16
$$
  
\n
$$
3x1 + 7x2 + 7x3 = 18
$$

coefficient := 
$$
\begin{pmatrix} 2 & 3 & 1 \ 1 & 4 & 7 \ 3 & 7 & 7 \end{pmatrix}
$$
  
coefficient  $| = -5$   
constant := 
$$
\begin{pmatrix} 12 \\ 16 \\ 18 \end{pmatrix}
$$
  
solution := coefficient  $\begin{pmatrix} -1 \\ -1 \end{pmatrix}$  constant  
solution = 
$$
\begin{pmatrix} 34 \\ -22 \\ 10 \end{pmatrix}
$$